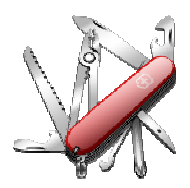

## VERSION: 3.0.8.00

Release date: 2014-7-9 Smart SDR compatibility: 1.2.17 SmartSDR Cat compatibility: 1.2.17.0

## Introduction

This software is released and intended to be used with the following FlexRadio Systems radios:

- Legacy F1500, F3000 and F5000.
- **Signature** 6300, 6500, 6700 and 6700R.

Additional radios utilizing 3<sup>rd</sup> party modified versions of **PowerSDR** software may also be used, but without author support or any guarantee of functionality.

## Upgrading to this Software Release

This Software Release is available via **DDUtil's** automatic update feature, the **DDUtil** Help menu or from the **DDUtil Wiki** download page.

http://k5fr.com/DDUtilV3wiki/index.php?title=Download

- This new release may be installed over any existing release without uninstalling or removing any files.
- User settings and other files are preserved in special directories other than the install directory.
- While **DDUtil** can be installed in any directory it is recommended to use the default directory specified by the installer (C:\DDUtil\_V3) for documentation compatibility purposes.
- Please report any bugs/defects to the **DDUtil Yahoo Group**. <u>http://groups.yahoo.com/neo/groups/DDUtil/info</u>

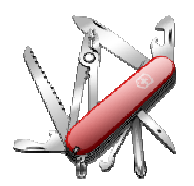

## Defects, Enhancements & New Features

#### **CW Skimmer** (Cat-Less)

- Added QSY VFO B check box option\*\* (F6K).
- Added **WinWarbler** check box option\*\* (F6K).

#### Macro Commands

- Added DD6GCW (Gain CW TX Side Tone) command (F6K). Sets CW TX Side Tone Gain audio to between 000 and 100.
- Added **DD6GSB** (Gain SSB TX Monitor) command (F6K). Sets SSB TX Monitor Gain audio to between 000 and 100.
- Added DD6QSY (QSY VFO B) command (F6K).
   Enables/Disables the QSY VFO B check box in the CW Skimmer group.
- Added DD6SSF (Set Slice Filter) command (F6K) DD6SSF0:-0000:02700 Set slice 0 filter width to +2700 Hz (USB).
- Added DD6STX (Slice TX) command (F6K). Sets the TX slice to be the same as the active RX slice.
- Deleted DD6TMG (TX Monitor Gain) command (F6K). Replaced with DD6GCW and DD6GSB.
- Added DD6WWC (WinWarbler Call) command (F6K).
   Enables/Disables sending clicked on CWS call sign to DXLab's WinWarbler.

For form and usage for macros see the following wiki article: http://k5fr.com/DDUtilV3wiki/index.php?title=CAT#PowerSDR\_CAT\_Commands

#### Misc.

- Fixed a defect that prevented the Auto Drive Expert mode from correctly modifying the drive level on F6K radios.
- PA Volts now reads correctly (F6K).
- Changed update time for **Space WX** from 6 to 10 min after the hour to avoid error messages when NOAA is updating the web site.
- Fixed **CW Speed** display so it will display correctly at start-up (F6K).
- Moved the **Heros** group from **Features** tab to the **Other** tab.
- Added radio S-Meter readings (slice A/B) to the Misc tab \*\* (F6K).
- Added ability to display radio Forward Power & SWR in the Misc window \*\* (F6K).

\*\* See the *Application Notes* section of this document for additional usage information for these topics.

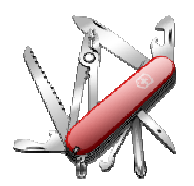

## **Application Notes**

### S-Meter Readings

A new **S-Meter** group has been added to the **Misc** window to show the s-meter readings for slices A/B. These readings are displayed as **Average** and **Peak** s-units and dBm for each slice.

#### **SWR & Forward Power**

Radio Forward Power and SWR can now be selected to display in the Misc window. To select this option go to the Amps tab and in the Power/Swr Display Source group follow these steps:

- Clear the Amp1 and Amp2 drop down boxes.
- Select the **F6K** check box on the right side of the group.

The radio power and swr will now display on the Misc tab when you transmit.

Note: This option is only for those that don't use their amplifier or watt meter's power and swr readings in the Misc window.

#### CW Skimmer

Two new option check boxes have been added to the CW Skimmer group on the Features tab.

- QSY VFO B
  - Sends frequency data to the F6K radio's slice B instead of the slice A. This allows you to tune slice A to a DX station working split and when you find the station he's working you can click on that station and it will QSY slice B to that frequency.
- WinWarbler
  - DXLab select this feature and when you click on a station in the CW Skimmer band map the call sign of the station will be sent to the QSO Info panel in WinWarbler. Additionally, the QSO Info panel will be cleared of old data before adding the new call sign and a call sign lookup will be initiated (if enabled in DXK) resulting in population of the rest of the QSO Info panel display.
  - <u>Notes:</u>
    - Commander must be running and connected to DDUtil in order to add the frequency(s) and mode data to the QSO Info panel.
    - DXKeeper must also be running in order to be able to initiate a call sign look up and to log the qso. When
      you're through working the station all that's left to do is press the log button in WinWarbler to log the qso with
      all the necessary data already filled in.
    - Only use this feature if you're not using the QSY VFO B option or if you initiate the split pile up.

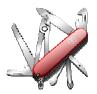

# DDUtil v3 - Release Notes

## Known Bugs and Limitations

#### General

This is considered Beta software and as such may have bugs/defects that can cause your computer to become unstable and/or crash. If you don't feel comfortable using Beta software you might consider using **DDUtil v2** which is considered mature software. But, you'll miss all the fun too.

#### SmartSDR Cat (SSCAT) Fails

Can become unresponsive if the radio is turned off or crashes when **SSCAT** is open. If this happens follow these steps:

- 1. Close and restart SSCAT.
- 2. Close and restart DDUtil, or open the Options menu and select Connect to Cat.

#### End-User License Agreement

DDUtil (Data Decoder Utility) a software product.

#### General

Except where otherwise noted, all of the documentation and software included in the DDUtil package and contained on the **DDUtil** web site (http://k5fr.com/DDUtilV3wiki/) is copyrighted material by Steve Nance (K5FR). Copyright (C) 2007-2014 Steve Nance (K5FR). All rights reserved.

#### Warranty

This software is provided "as-is," without any express or implied warranty. In no event shall the author be held liable for any damages arising from the use of this software.

#### Use

Permission is granted to use this software for personal use only and commercialization in any form is expressly denied. By using this software, you agree to the terms and conditions listed in this end-user license agreement.

#### **Property Rights**

The source code for this application is the private intellectual property of Steve Nance (K5FR), it **IS NOT** Open Source and its use **IS NOT** granted without written permission from the author.

Steve Nance (K5FR) snance (at) charter.net http://k5fr.com/DDUtiIV3wiki/index.php?title=Main Page